# SM Educamos **Familias Conectamos contigo**

Te acompañamos con videotutoriales en la vuelta al cole

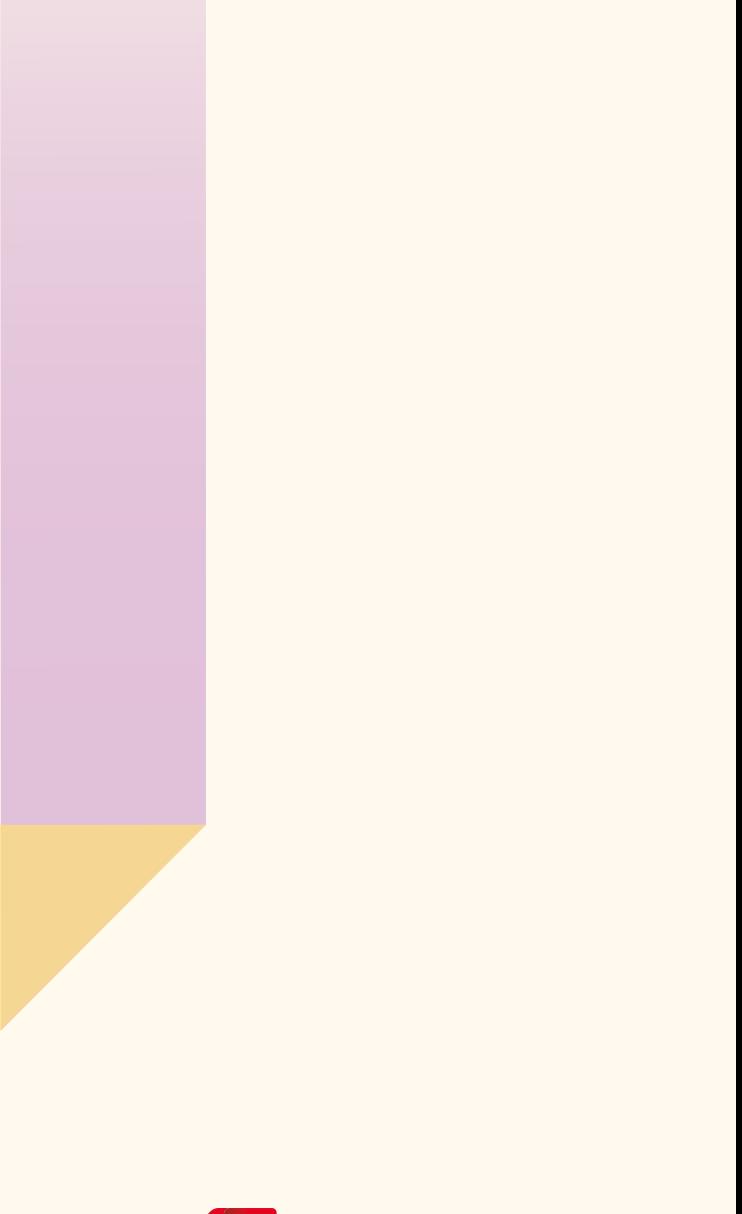

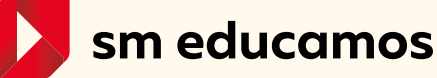

# ¿Qué puedes encontrar en esta guía?

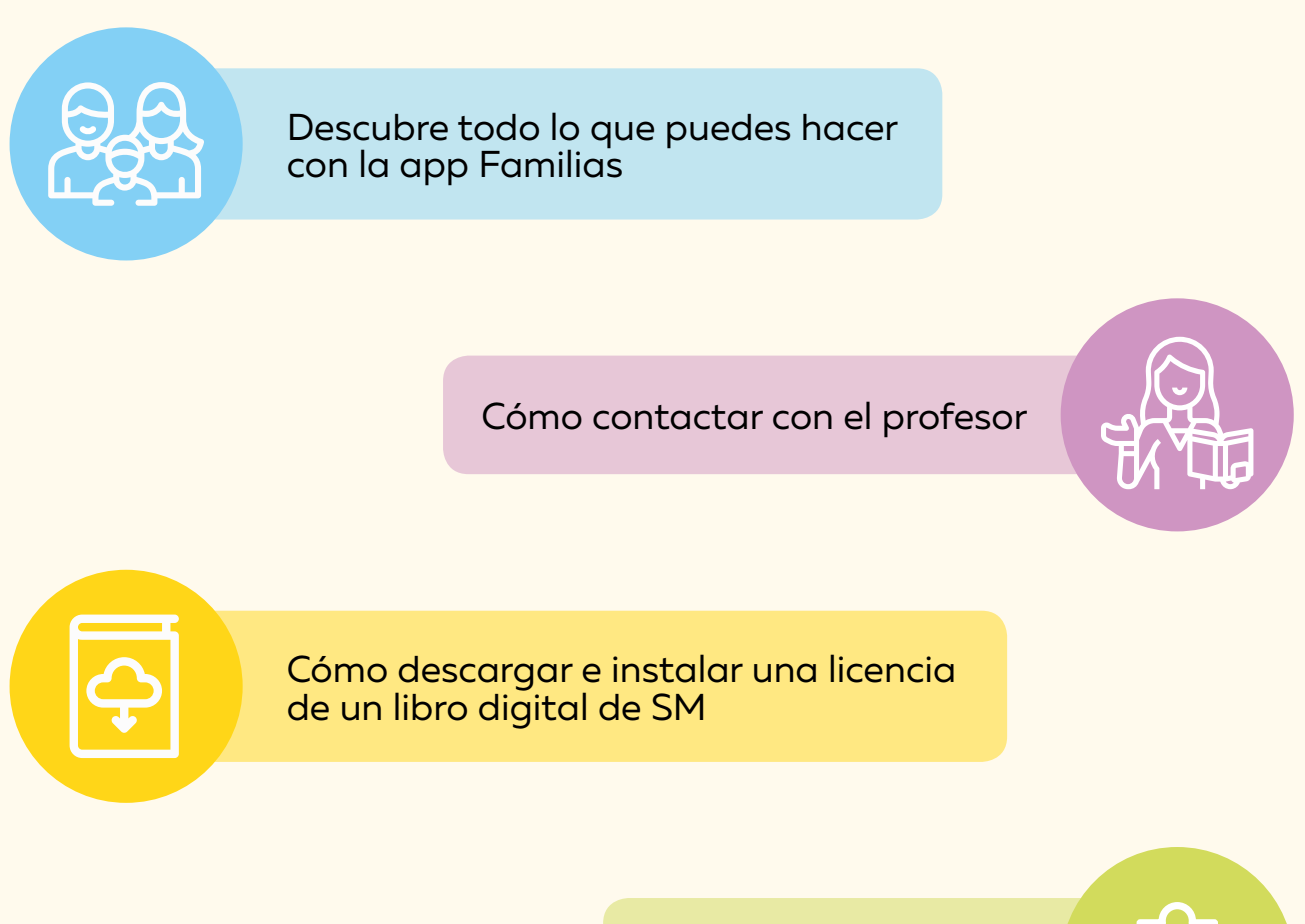

[Unificar credenciales](#page-4-0)

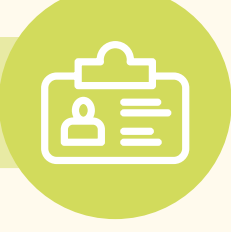

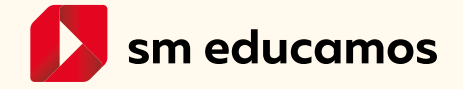

# <span id="page-2-0"></span>**1. Descubre todo lo que puedes hacer con la app Familias**

Descubre cómo acceder al entorno donde podrás tener información de la evolución de tus hijos, así como podrás hacer gestiones con el colegio que te ahorrarán tiempo y esfuerzo. Nada mejor que tener información para ayudar a tu hija/o a cumplir sus propósitos. Además, tenemos una APP muy cómoda e intuitiva, te decimos cómo descargarla también.

Es muy sencillo estar informado de si tu hija/o tiene tareas sin hacer, exámenes próximos orecordatorios que le ha puesto su profesor. Recuerda que es importante que fomentes su autonomía para que ellos gestionen bien todo esto, pero seguramente al principio necesitarán un poco de tu ayuda, por esto también te informamos y hacemos partícipe de estos importantes procesos educativos.

En algunas ocasiones el colegio necesita tu autorización para determinados procesos (excursiones, hacer fotos o vídeos, etc..). Verás cómo hacerlo desde la APP de SM Educamos de una forma totalmente rápida y ágil.

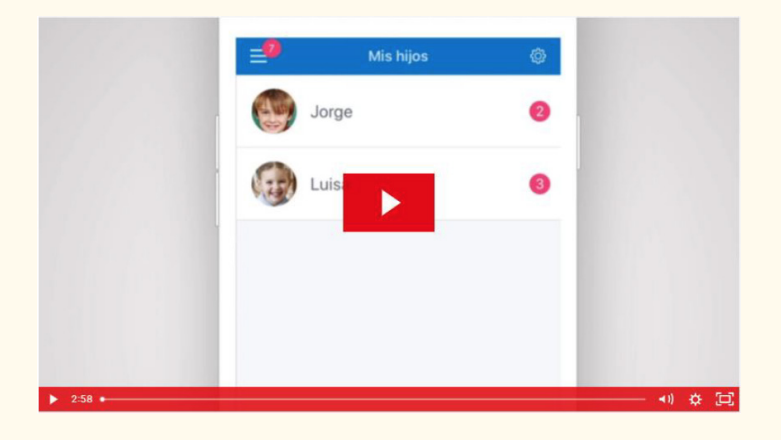

<https://educamos-1.wistia.com/medias/gbh6qwf5sa>

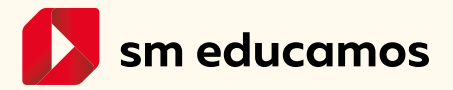

<span id="page-3-0"></span>Además, es posible acceder a tu correo de Outlook desde la app Familias.

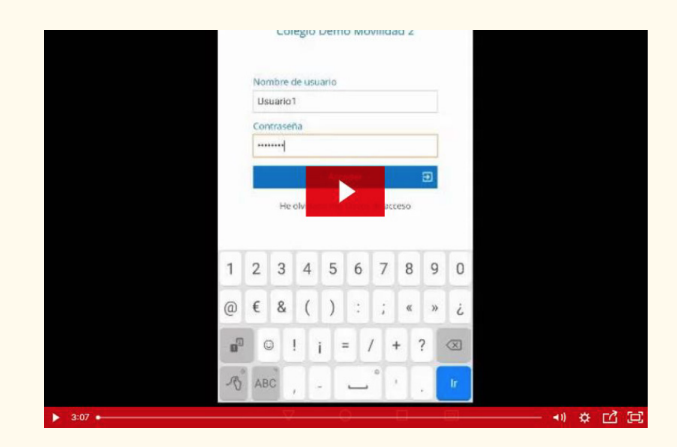

<https://educamos-1.wistia.com/medias/azhrxhztd1>

#### **2. Cómo contacto con el profesor**

Es muy sencillo buscar al profesor de mi hija/o y enviarle un correo electrónico desde SM Educamos. Te enseñamos cómo hacerlo para que la comunicación no se pare...

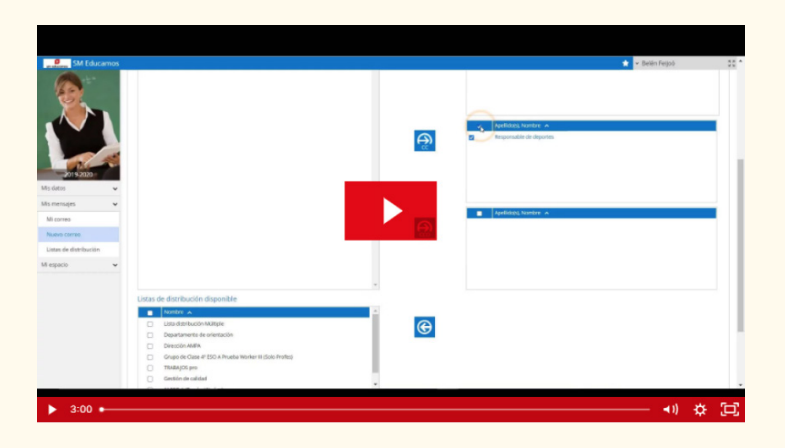

<https://educamos-1.wistia.com/medias/6bvmxbgfa5>

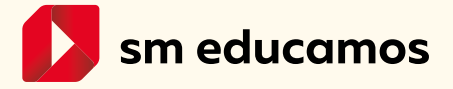

# <span id="page-4-0"></span>**3. Cómo descargar e instalar una licencia de un libro digital de SM**

Te mostramos aquí la forma tan sencilla de hacer la descarga y la activación de los libros digitales de SM en el entorno SM Educamos. Así todo será más sencillo para tu hija/o y para ti.

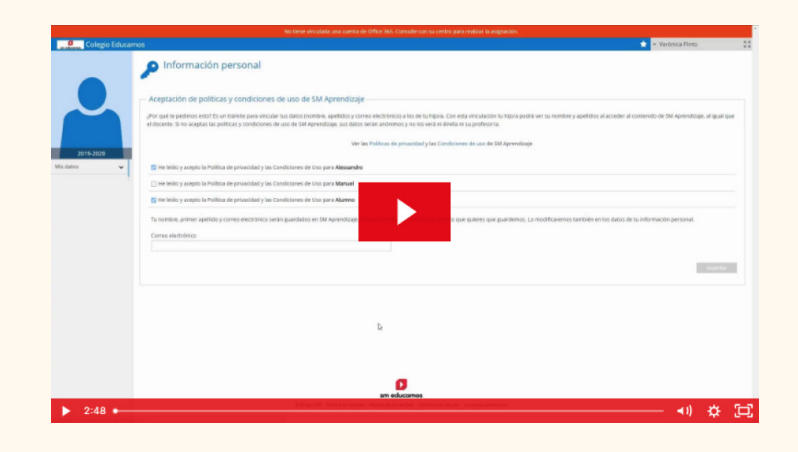

<https://educamos-1.wistia.com/medias/9j7mem7uus>

# **4. Unificar credenciales**

Accede con una única clave G-Suite al entorno de SM Educamos.

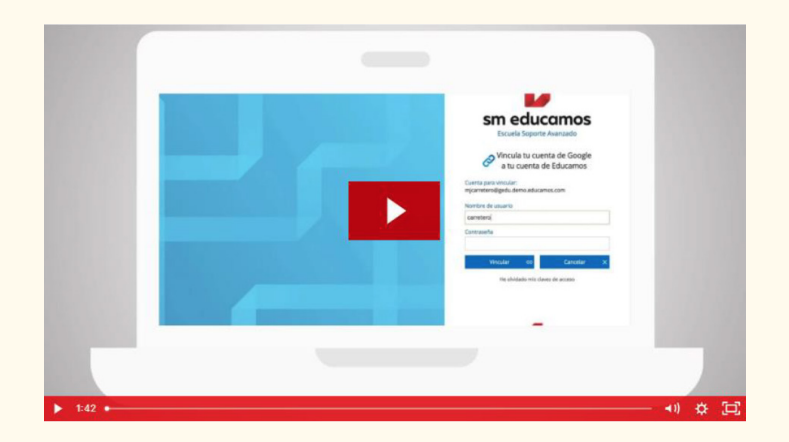

<https://educamos-1.wistia.com/medias/cej3mq3h33>

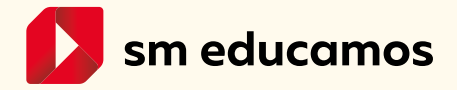